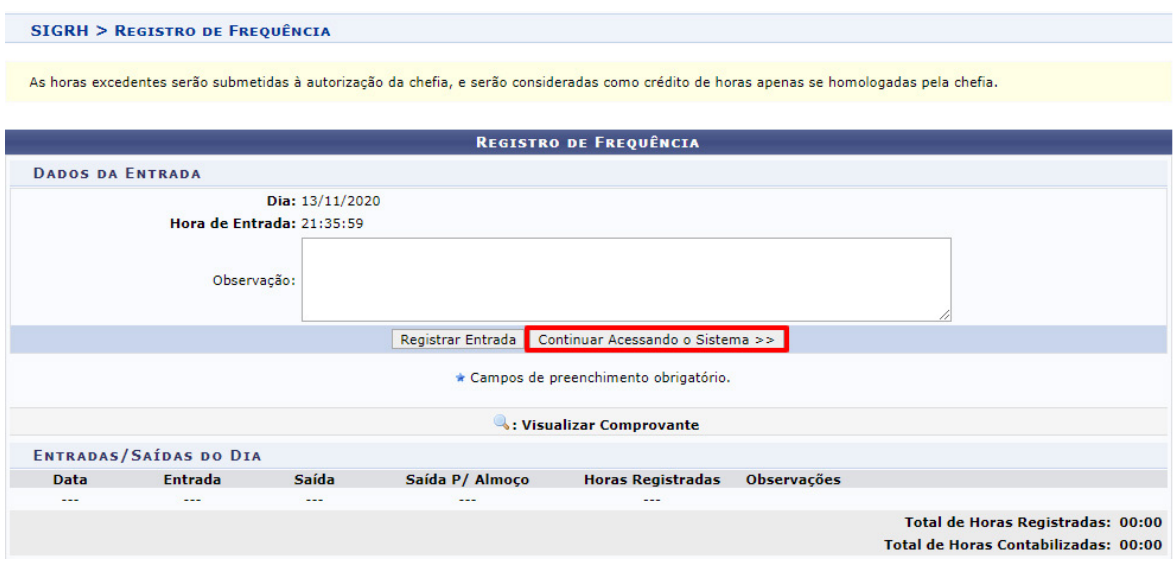

**Figura 2 -** Tela do SIGRH, após efetuar o login.

## **3. Acesso Rápido**

Após clicar em "**Continuar acessando o sistema",** você terá acesso à tela inicial do Módulo SIGRH (menu servidor), conforme **Figura 3.**

|                                                      | UFRB - SIGRH - Sistema de Gestão de Recursos Humanos |                                                                                                    |                 |                         | Ajuda?             |                                   | Tempo de Sessão: 01:29             | <b>SAIR</b>  |
|------------------------------------------------------|------------------------------------------------------|----------------------------------------------------------------------------------------------------|-----------------|-------------------------|--------------------|-----------------------------------|------------------------------------|--------------|
| <b>Caixa Postal</b><br>Módulos                       |                                                      |                                                                                                    |                 |                         |                    |                                   | Abrir Chamado                      |              |
| NUC APOIO ADM E PROTOCOLO DA PROGEP (11.01.05.08.02) |                                                      |                                                                                                    |                 | <b>BC</b> Menu Servidor | Я<br>Alterar senha |                                   |                                    |              |
|                                                      |                                                      | Avaliação   <b>Z</b> Capacitação   <b>Z</b> Chefia de Unidade   Q Consultas   Bescritório de Ideias   Q Serviços   <b>Z</b> Solicitações |                 |                         |                    |                                   |                                    |              |
|                                                      |                                                      |                                                                                                    |                 |                         |                    | <b>DE PAGAMENTO</b>               | <b>CALENDÁRIO DA FOLHA</b>         |              |
| Não há notícias cadastradas.                         |                                                      |                                                                                                    |                 |                         |                    | Período: Abertos                  |                                    | $\checkmark$ |
|                                                      |                                                      |                                                                                                    |                 |                         |                    | <b>ABERTOS</b>                    |                                    |              |
|                                                      |                                                      |                                                                                                    |                 |                         |                    | Evento                            | Período                            |              |
|                                                      |                                                      |                                                                                                    |                 |                         |                    | Freqüência                        | Homologação de $02/04$ a 31/12 $-$ |              |
|                                                      |                                                      | <b>ACESSO RÁPIDO</b>                                                                                                    |                 |                         |                    |                                   | <b>ATENDIMENTO ONLINE</b>          |              |
| <b>Dados</b>                                         | Dados                                                | Solicitação                                                                                                    | Designações     | K<br>Registro de        |                    |                                   |                                    |              |
| <b>Funcionais</b>                                    | <b>Pessoais</b>                                      | Eletrônica                                                                                                    |                 | Frequência              |                    |                                   |                                    |              |
|                                                      |                                                      |                                                                                                    |                 |                         |                    |                                   | <b>Portal do Servidor</b>          |              |
| Capacitação                                          | $\ddot{\cdot}$<br>Formulário<br><b>Transporte</b>    |                                                                                                    |                 |                         |                    |                                   |                                    |              |
|                                                      |                                                      |                                                                                                    |                 |                         |                    | <b>Minhas</b><br><b>Mensagens</b> |                                    |              |
|                                                      |                                                      |                                                                                                    |                 |                         |                    |                                   |                                    |              |
|                                                      |                                                      | <b>FÉRIAS DO EXERCÍCIO</b>                                                                                                    |                 |                         |                    | <b>Trocar Foto</b>                |                                    |              |
| <b>Início</b>                                        | Fim                                                  | <b>Exercício</b>                                                                                                    | <b>Situação</b> |                         |                    | <b>Editar Perfil</b>              |                                    |              |
| 25/01/2021                                           | 12/02/2021                                           | 2020                                                                                                    | Paga/Marcada    |                         |                    |                                   |                                    |              |
| 18/03/2021                                           | 27/03/2021                                           | 2020                                                                                                    | Paga/Marcada    |                         |                    |                                   |                                    |              |
|                                                      |                                                      |                                                                                                    |                 |                         |                    |                                   |                                    |              |
|                                                      |                                                      | <b>FÓRUNS</b>                                                                                                    |                 |                         |                    |                                   | <b>DADOS FUNCIONAIS</b>            |              |

**Figura 3 –** Tela inicial do SIGRH

Nesta tela inicial demonstrada acima na **figura 3,** você terá acesso rápido as principais funcionalidades do SIGRH, tais como: dados funcionais e pessoais, solicitação eletrônica, designações, registro de frequência, capacitação , editar perfil, trocar foto do perfil, calendário da folha de pagamento e entre outras. Ao clicar em **Dados Funcionais** ou Dados **Pessoais**, aparecerá a seguinte tela com as informações solicitadas conforme **figura 4.**

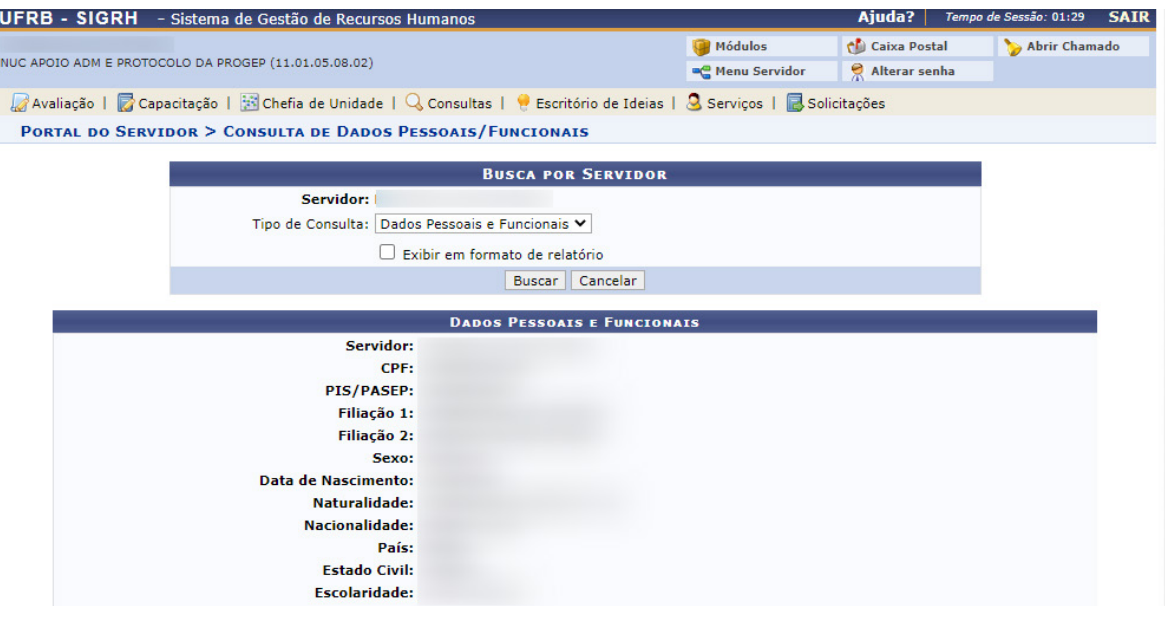

**Figura 4 –** Dados Pessoais e Funcionais do Servidor.

Caso você identifique algum erro nos dados exibidos na consulta dos dados pessoais e/ou funcionais, é possivel realizar a edição através da aba **Serviços** → **Atualizar dados pessoais,** conforme demonstrado na figura 5 exibida abaixo.

|                                                                              | <b>UFRB - SIGRH</b> - Sistema de Gestão de Recursos Humanos |                                                                                                    |                                                                                                    |                                                     | Aiuda?                                                                                                    | Tempo de Sessão: 01:27<br><b>SAIR</b> |
|------------------------------------------------------------------------------|-------------------------------------------------------------|----------------------------------------------------------------------------------------------------|----------------------------------------------------------------------------------------------------|-----------------------------------------------------|----------------------------------------------------------------------------------------------------|---------------------------------------|
|                                                                              | NUC APOIO ADM E PROTOCOLO DA PROGEP (11.01.05.08.02)        |                                                                                                    | Módulos<br><b>C</b> Menu Servidor                                                                                                    | <b>Caixa Postal</b><br>Alterar senha                | Abrir Chamado                                                                                                    |                                       |
|                                                                              |                                                             | Avaliação   Capacitação   B Chefia de Unidade   Q Consultas   V Escritório de Ideias   Q Serviços   C Solicitações |                                                                                                    |                                                     |                                                                                                    |                                       |
| Não há notícias cadastradas.                                                 |                                                             |                                                                                                    | <b>Atualizar Dados Pessoais</b><br>Autorizar Acesso à DIRPF<br>Comunidades Virtuais<br>Declaração de Acumulação de Cargos<br>Documentos<br>Prestação de Contas<br>Projeto de Curso/Concurso |                                                     | <b>Atualizar E-mail</b><br><b>Atualizar Endereco</b><br><b>Atualizar Outros Dados</b><br> ATOS <br>Período<br>io de<br>$02/04$ a $31/12$ = |                                       |
|                                                                              |                                                             | <b>ACESSO RÁPIDO</b>                                                                                               | Horário de Trabalho                                                                                                    |                                                     | <b>IMENTO ONLINE</b>                                                                                                    |                                       |
| <b>Dados</b><br><b>Funcionais</b>                                            | Dados<br>Pessoais<br>Formulário                             | Solicitação<br>Eletrônica                                                                                          | <b>Designações</b>                                                                                                    | Ouvidoria<br><b>Registro</b> de<br>Ý.<br>Frequência |                                                                                                    | <b>Portal do Servidor</b>             |
| Capacitação                                                                  | ×<br>Transporte                                             |                                                                                                    |                                                                                                    |                                                     | <b>Mensagens</b>                                                                                                    | <b>Minhas</b>                         |
|                                                                              |                                                             | <b>FÉRIAS DO EXERCÍCIO</b>                                                                                         |                                                                                                    |                                                     | <b>Trocar Foto</b>                                                                                                    |                                       |
| <b>Início</b><br>Fim<br>12/02/2021<br>25/01/2021<br>18/03/2021<br>27/03/2021 |                                                             | <b>Exercício</b><br>2020<br>2020                                                                                   |                                                                                                    | Situação<br>Paga/Marcada<br>Paga/Marcada            | <b>Editar Perfil</b>                                                                                                    |                                       |
|                                                                              |                                                             | <b>FÓRUNS</b>                                                                                                    |                                                                                                    |                                                     |                                                                                                    | <b>DADOS FUNCIONAIS</b>               |

**Figura 5 –** Atualizar Dados Pessoais e Funcionais do Servidor.

É importante ressaltar que essa alteração dos dados pessoais no caminho mostrado na **figura 5,** realizará a alteração apenas no âmbito do SIGRH. Faz-se necessário também, realizar uma solicitação eletrônica de atualização de dados para que as alterações sejam feitas junto ao E-SIAPE e consequentemente na folha de pagamento.

## **4. Emissão de Declarações**

Através do SIGRH é possível também a emissão rápida de declarações funcionais do Servidor. Os tipos de declarações que podem ser emitidas junto ao SIGRH são as seguintes: Declaração Funcional, Declaração RJU, Declaração de Tempo de Serviço, Declaração de Afastamento, Declaração de Última Progressão, Declaração de Dependentes, Declaração de Averbação e entre outras. Para solicitar a emissão de uma dessas declarações mencionadas anteriormente você deve selecionar a opção: **Serviços** → **Documentos** → **Declarações** e selecionar o tipo de declaração solicitada.

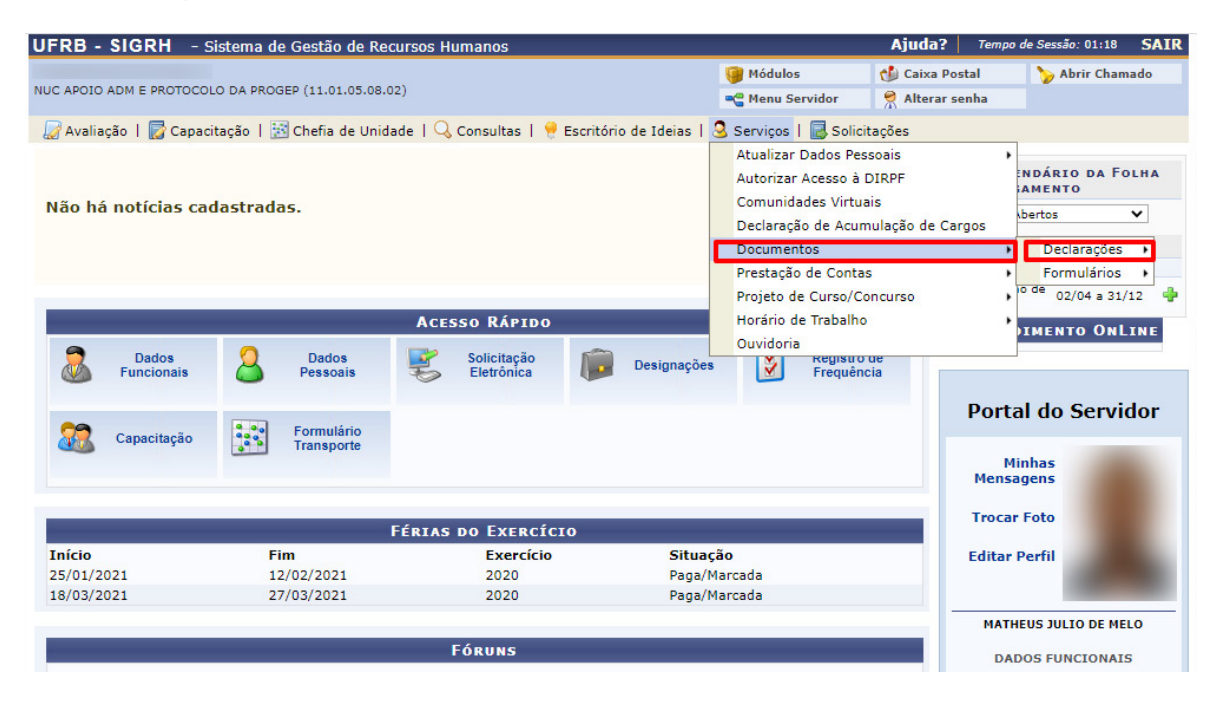

**Figura 6 –** Tela para Emissão de Declarações.